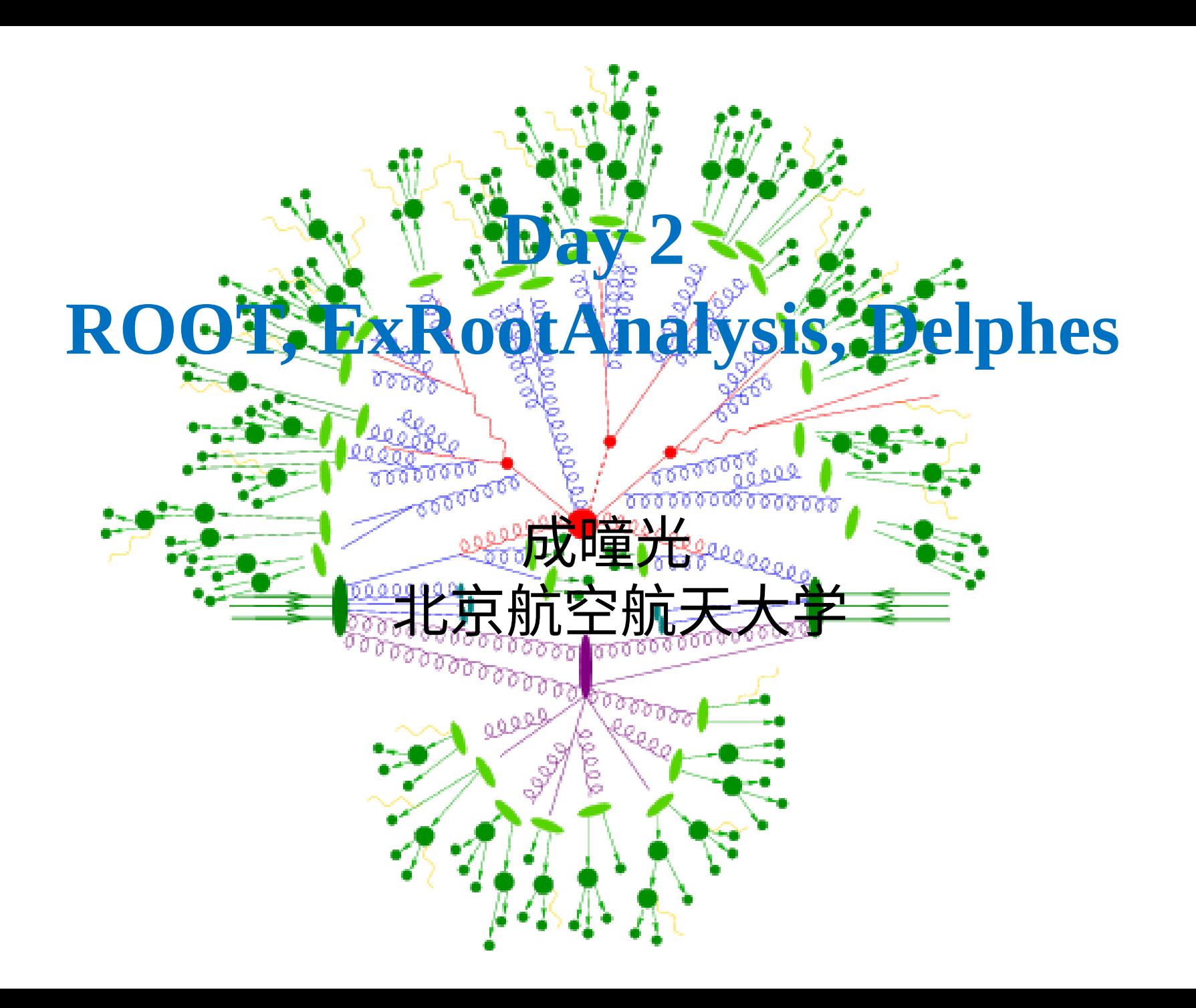

### **Reference**

### 第一届中国 CMS 冬令营

<https://indico.ihep.ac.cn/event/15418/>

- ROOT online resources
	- **■** manual :<https://root.cern/manual/basics/>

 $\Box$  tutorial:

https://root.cern.ch/doc/master/group\_tutorial\_tree.html

 $\Box$  etc..

# **pp collision data : LHC and HEPMC level**

### Columnar data

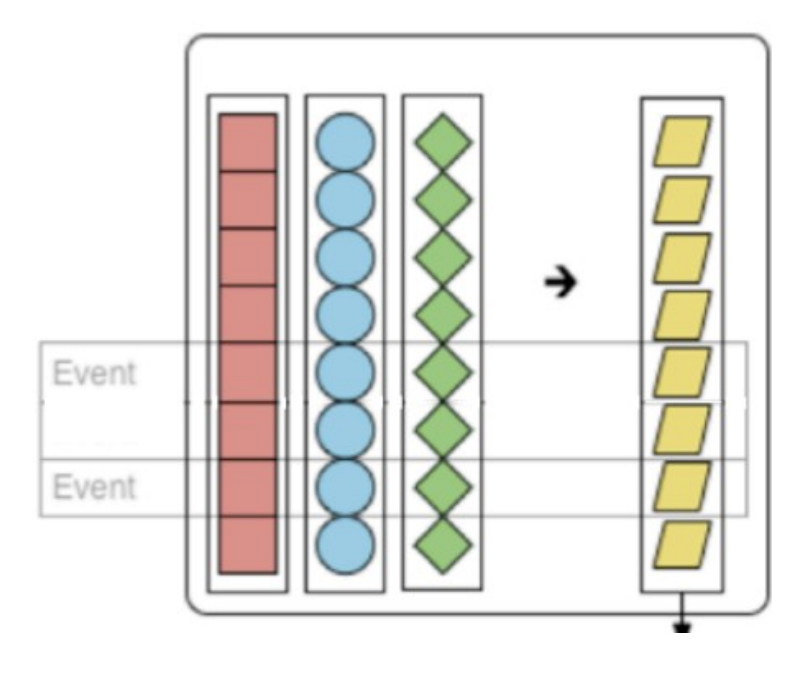

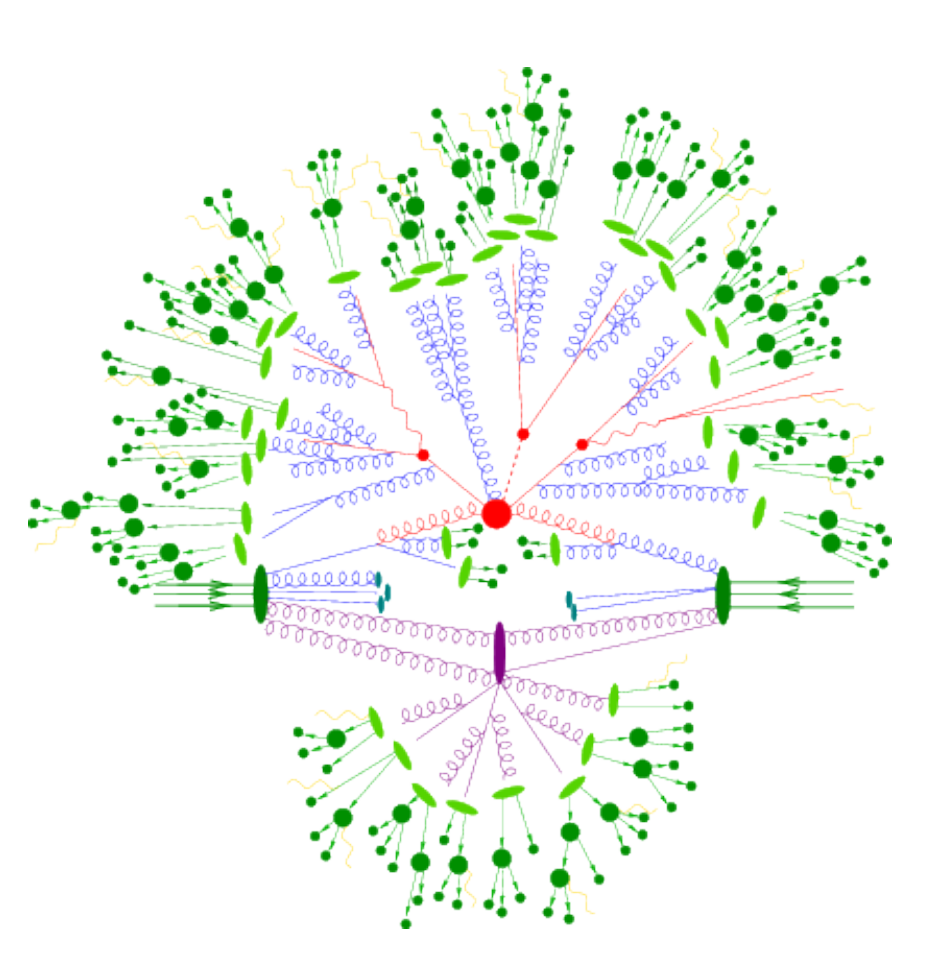

# **pp collision data : reconstruction (Delphes level)**

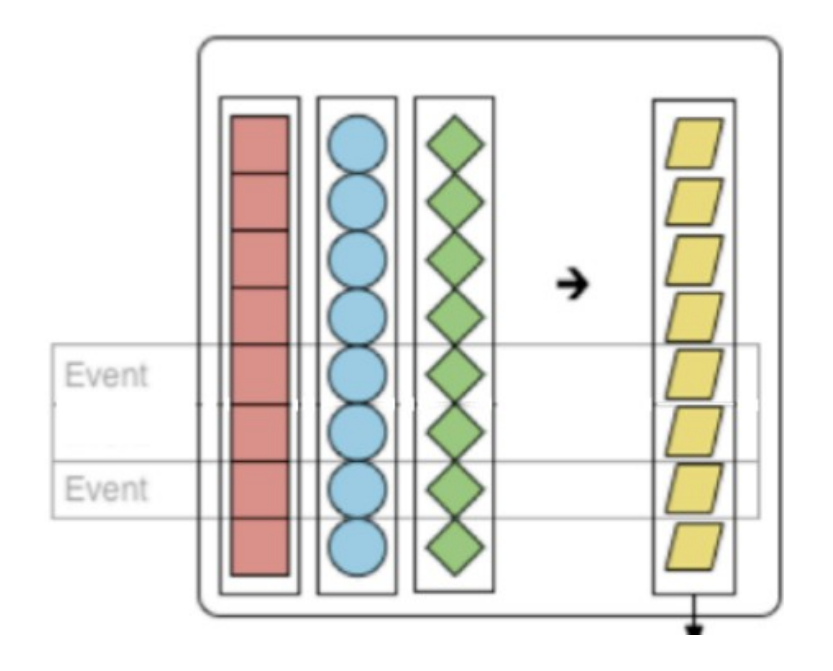

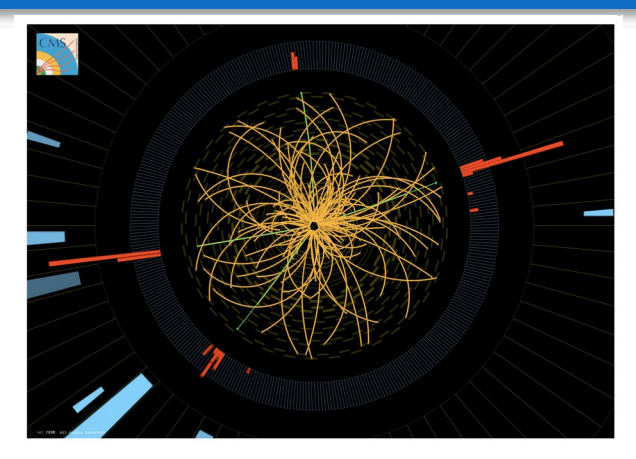

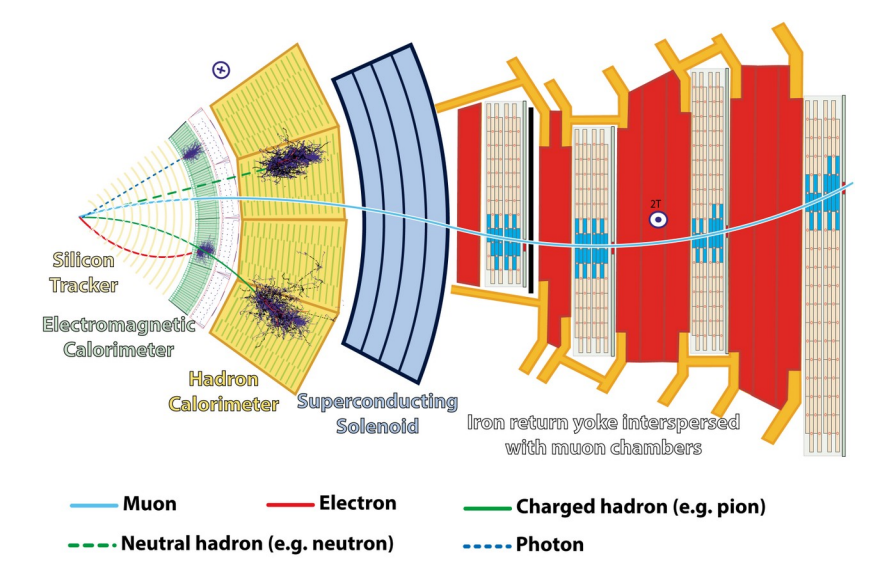

### **pp collision data : jet**

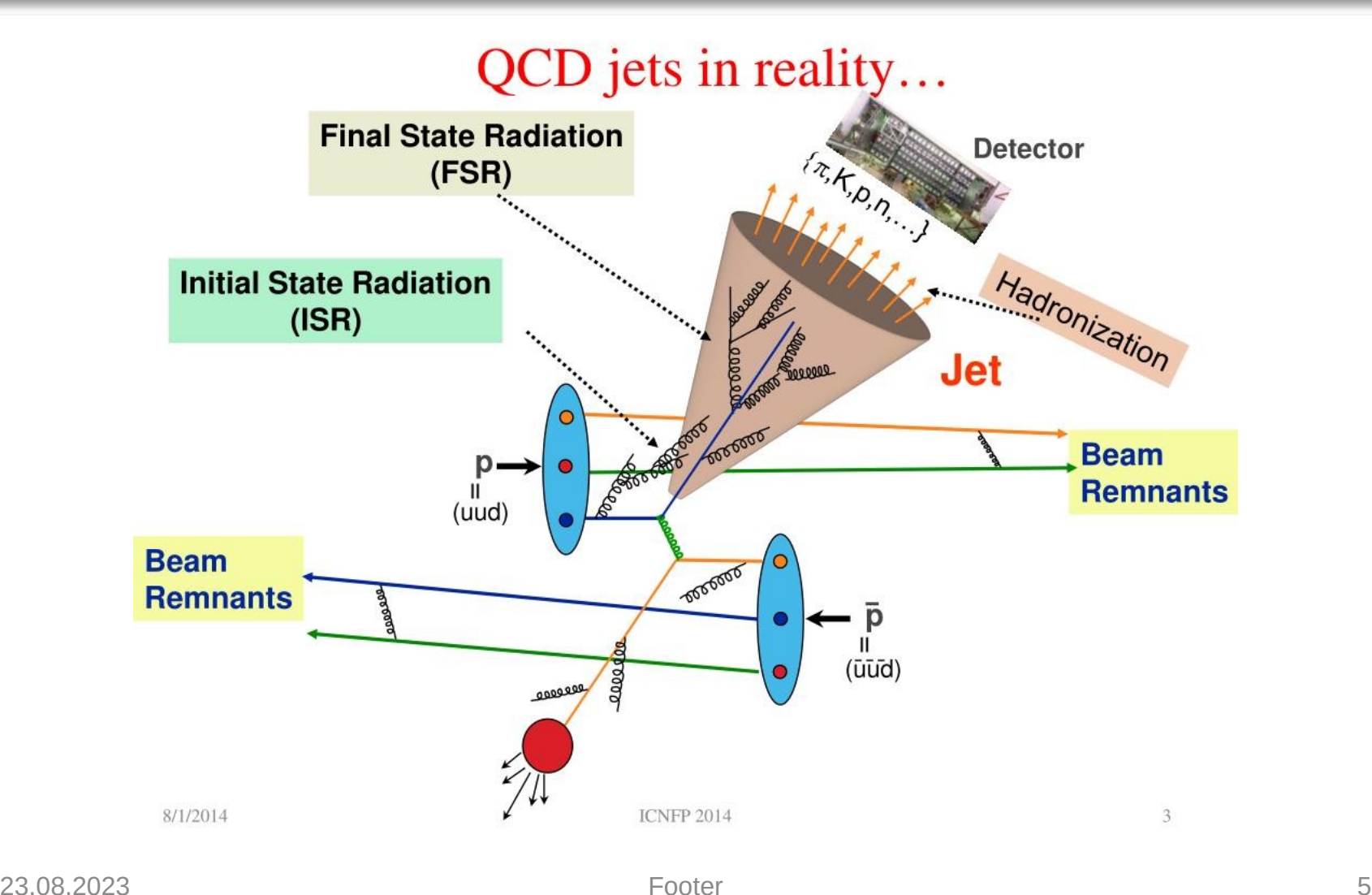

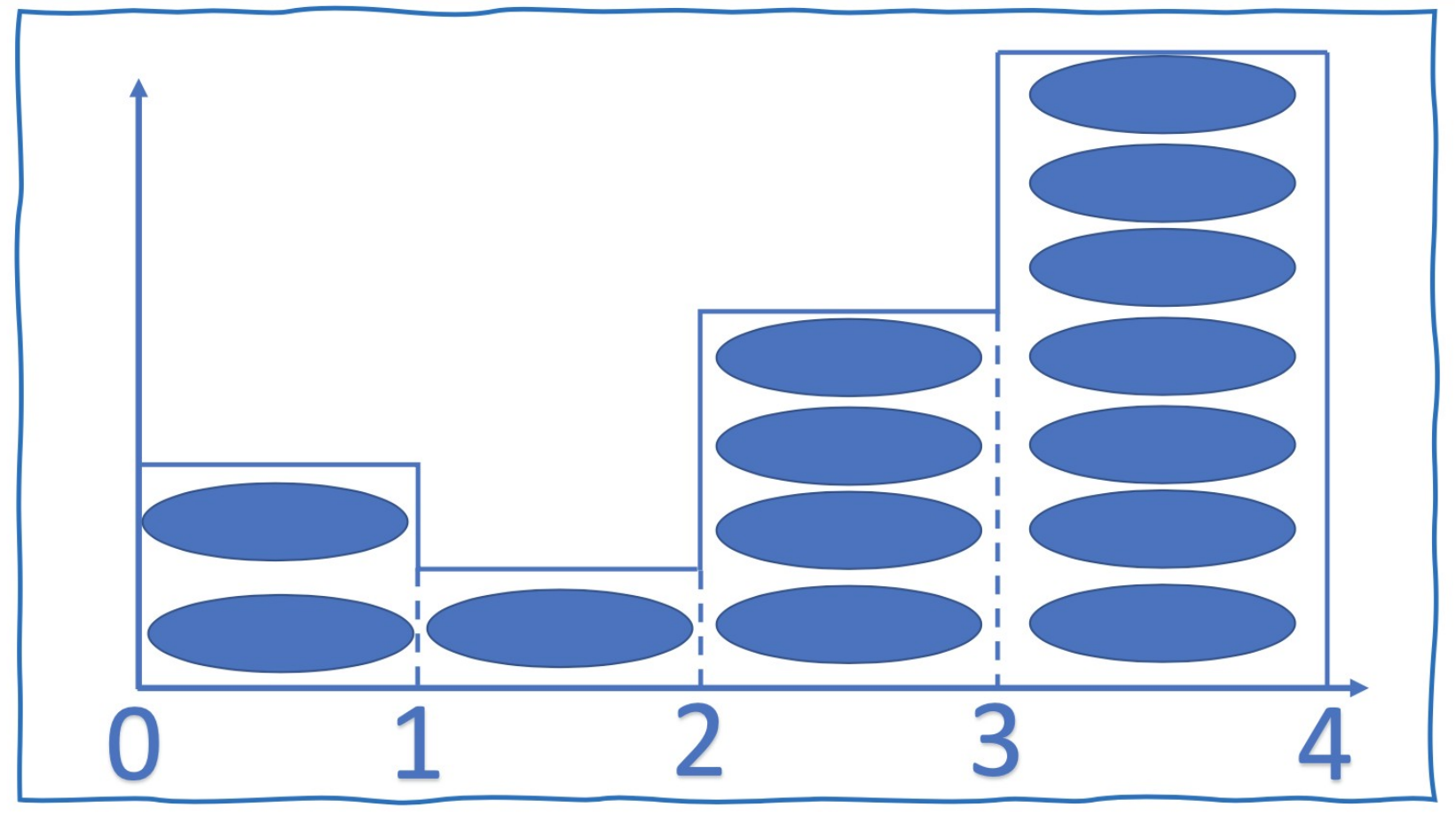

bin :变量分立话,比如 pp > e+e- 中的 e+e- 不变质量

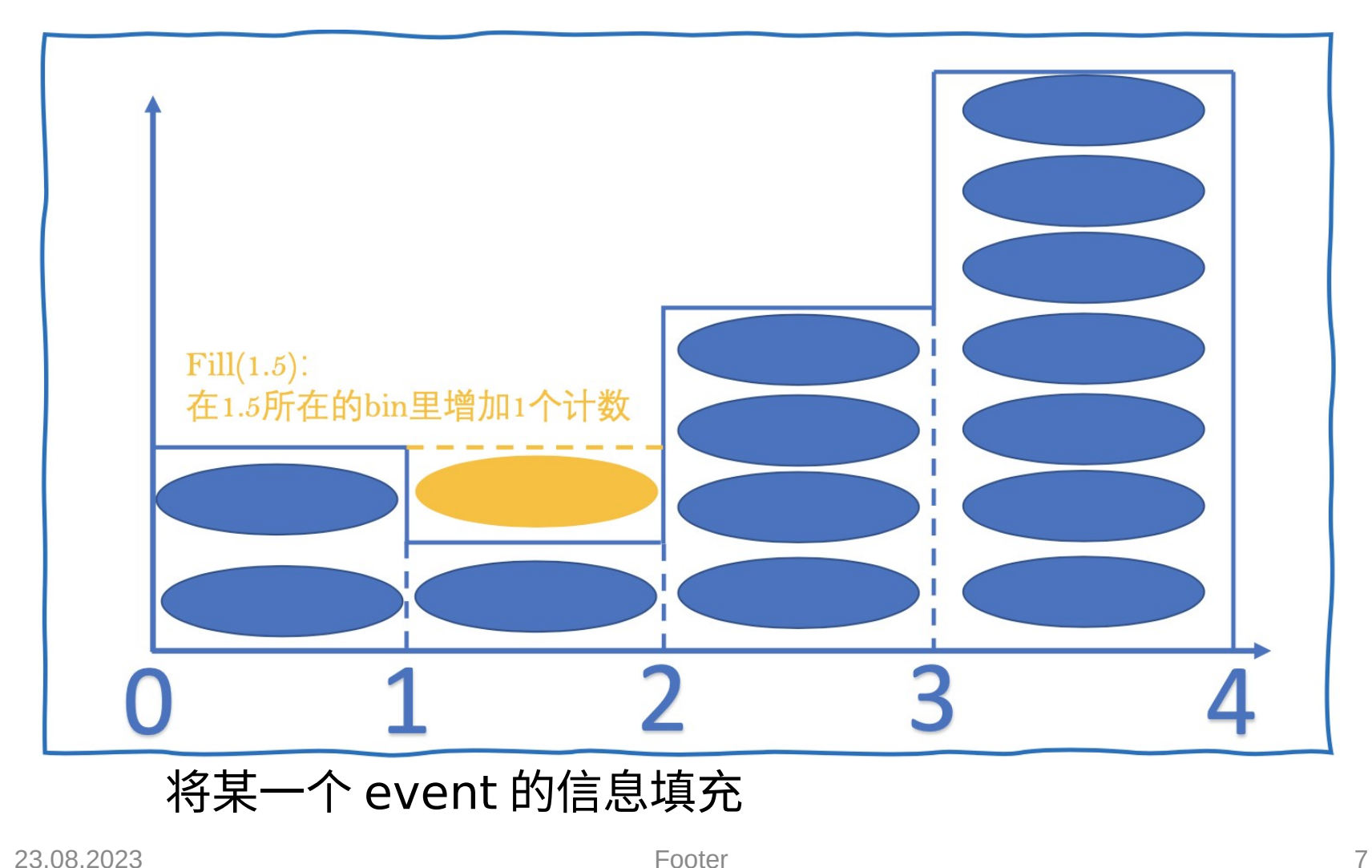

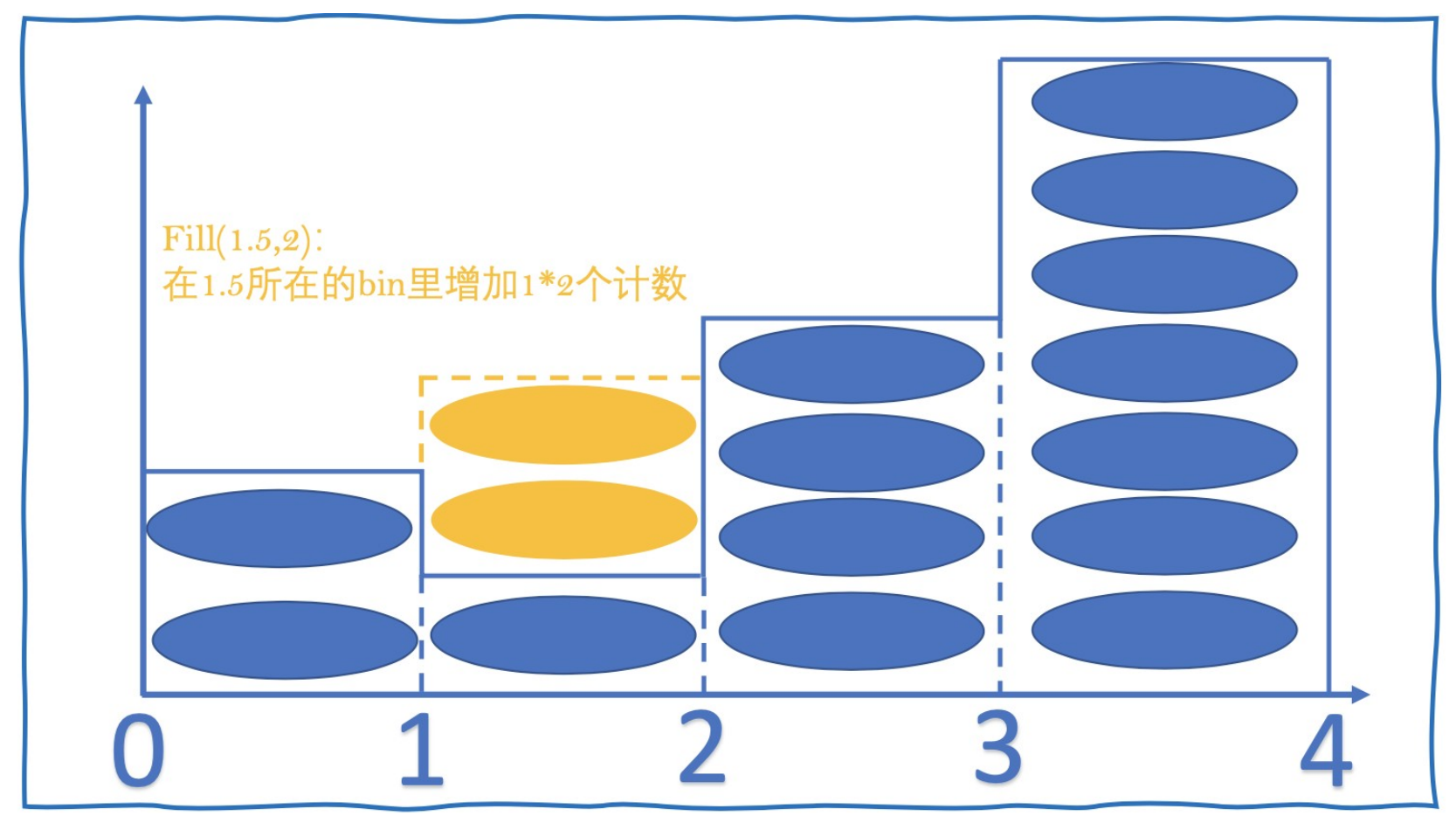

### 继续将令一个 event 的信息填充

**const** int NEntry= 10000 ; TH1F  $*h1 = new TH1F("h1", "A simple histo", 100, 0, 1);$ *//* 填充直方图 *10000* 次,用 *(0,1)* 均匀分布 for  $(int i=0; i$ h1->Fill( gRandom->Uniform() );

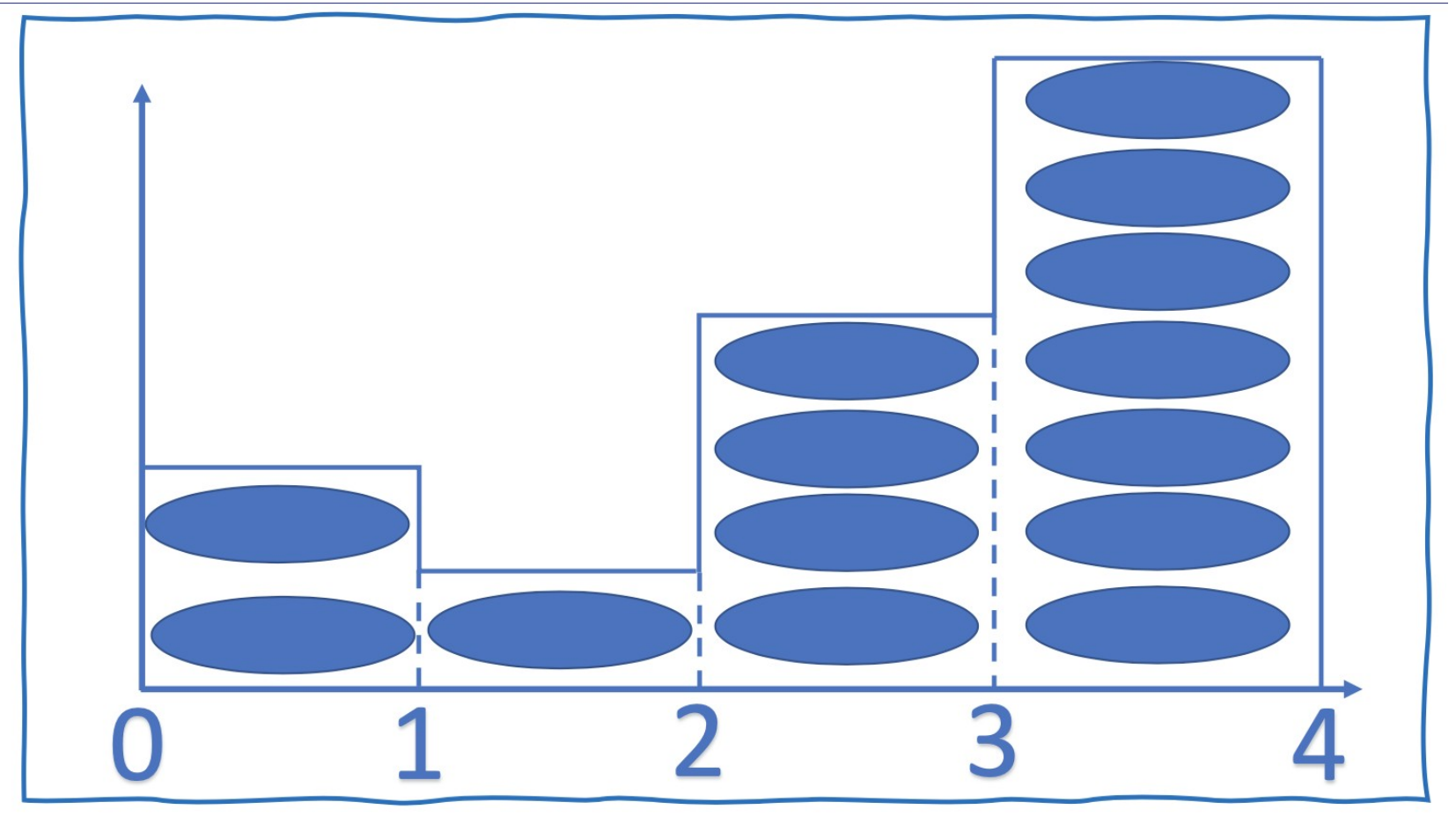

### 每个格子( bin )的高低代表了相应的样本变量的分布 ~PDF

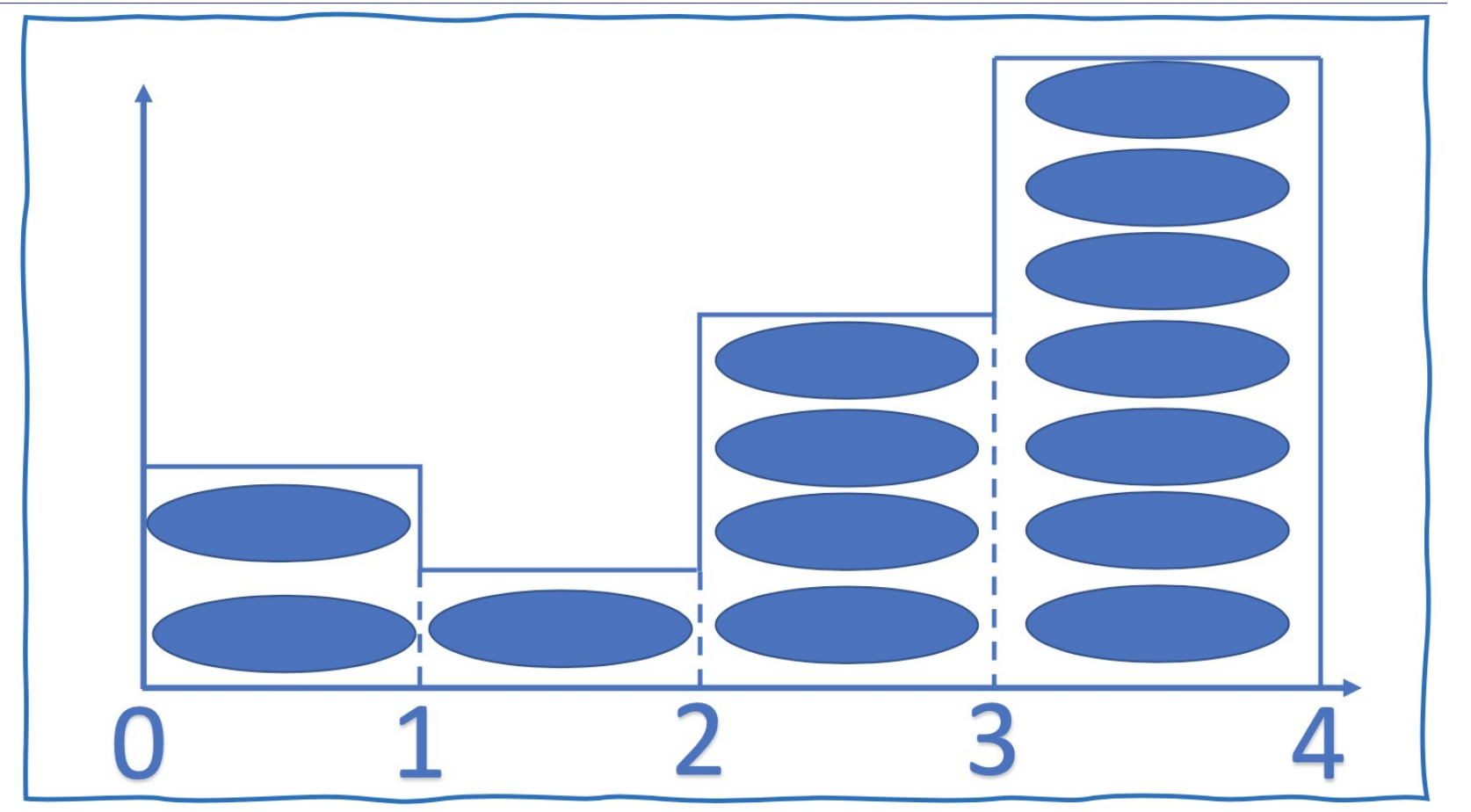

将不同样本的 events 填充结果结合起来的时候就要考虑归一化问题

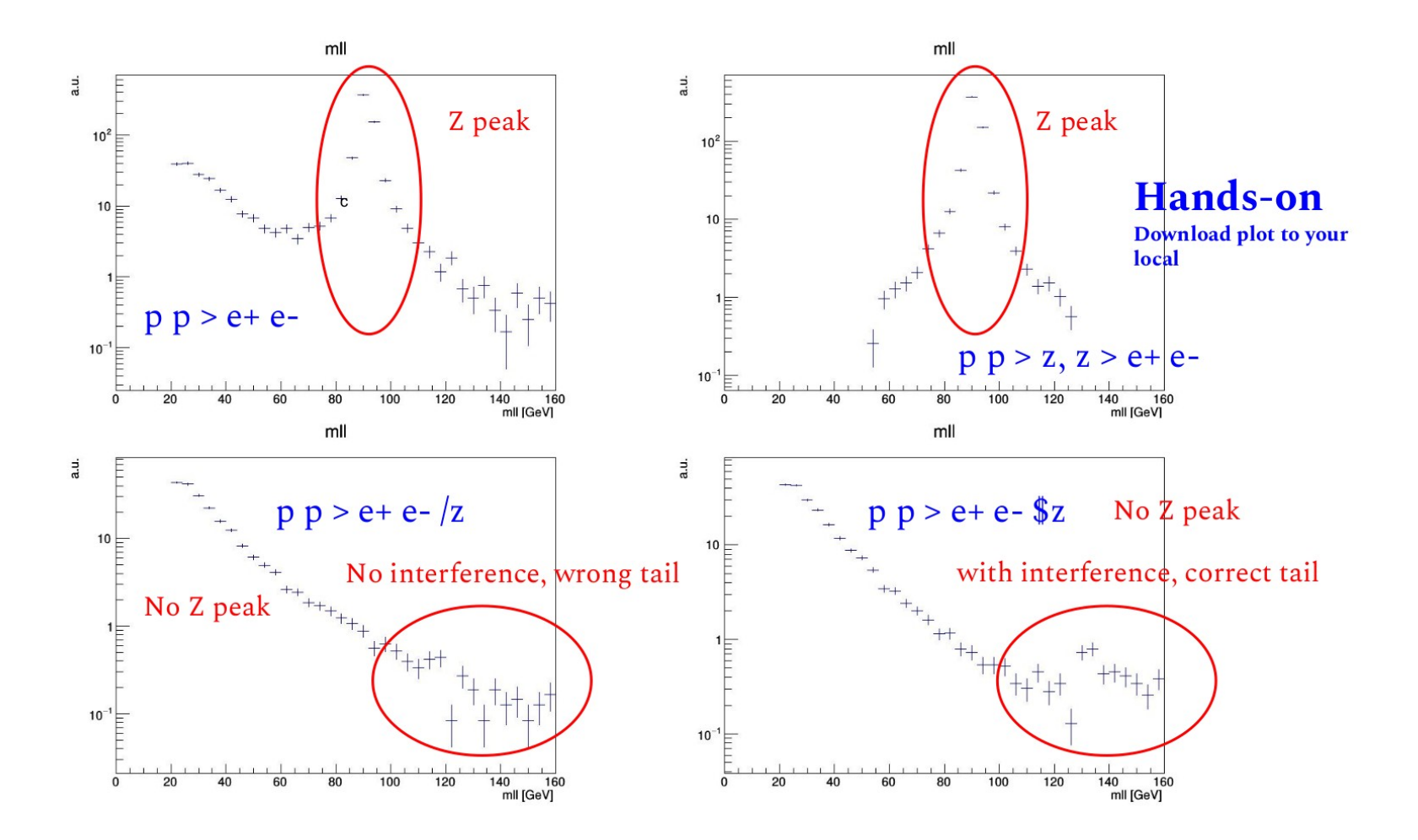

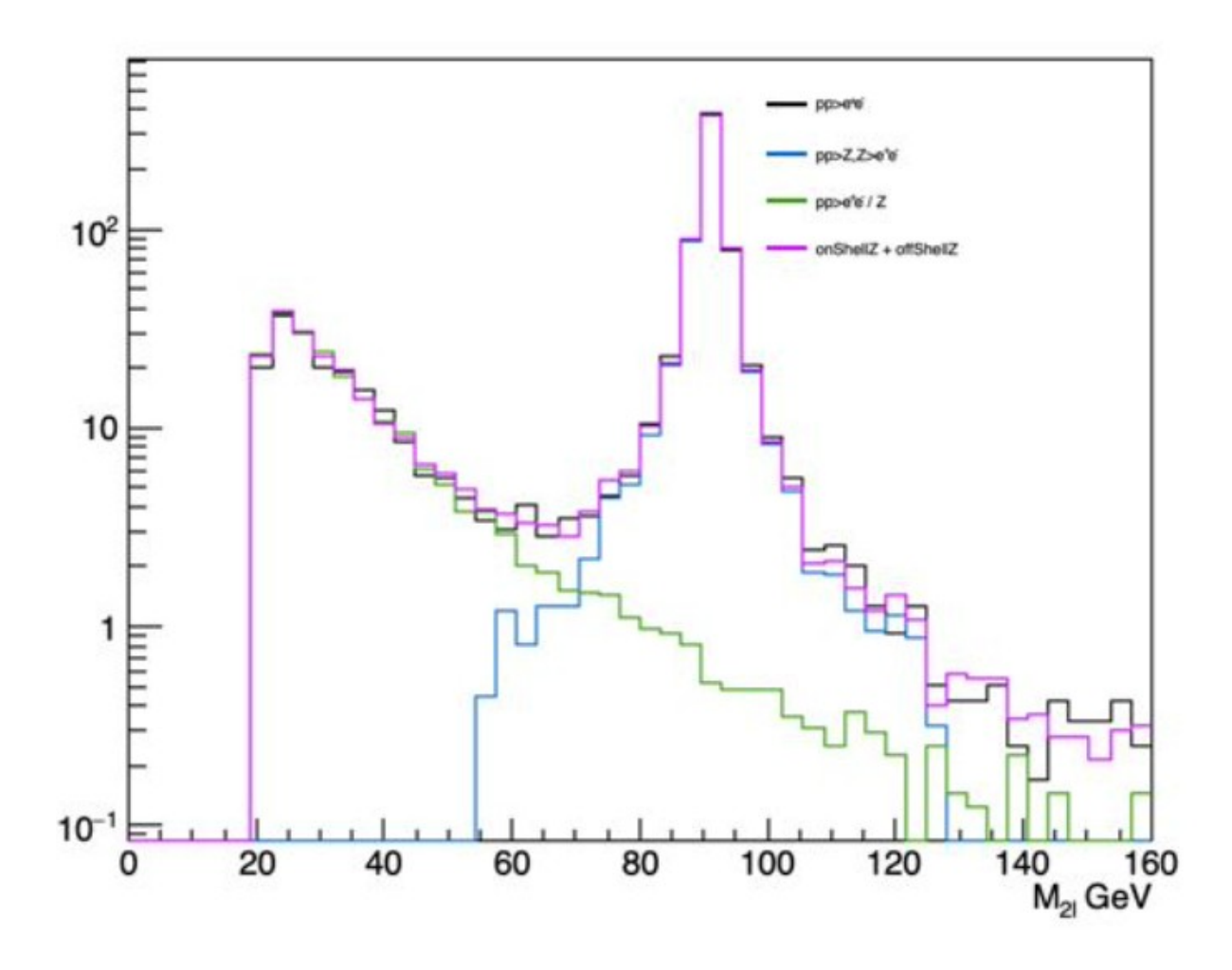

### **Two types of ROOT data container for "event" data : normalization**

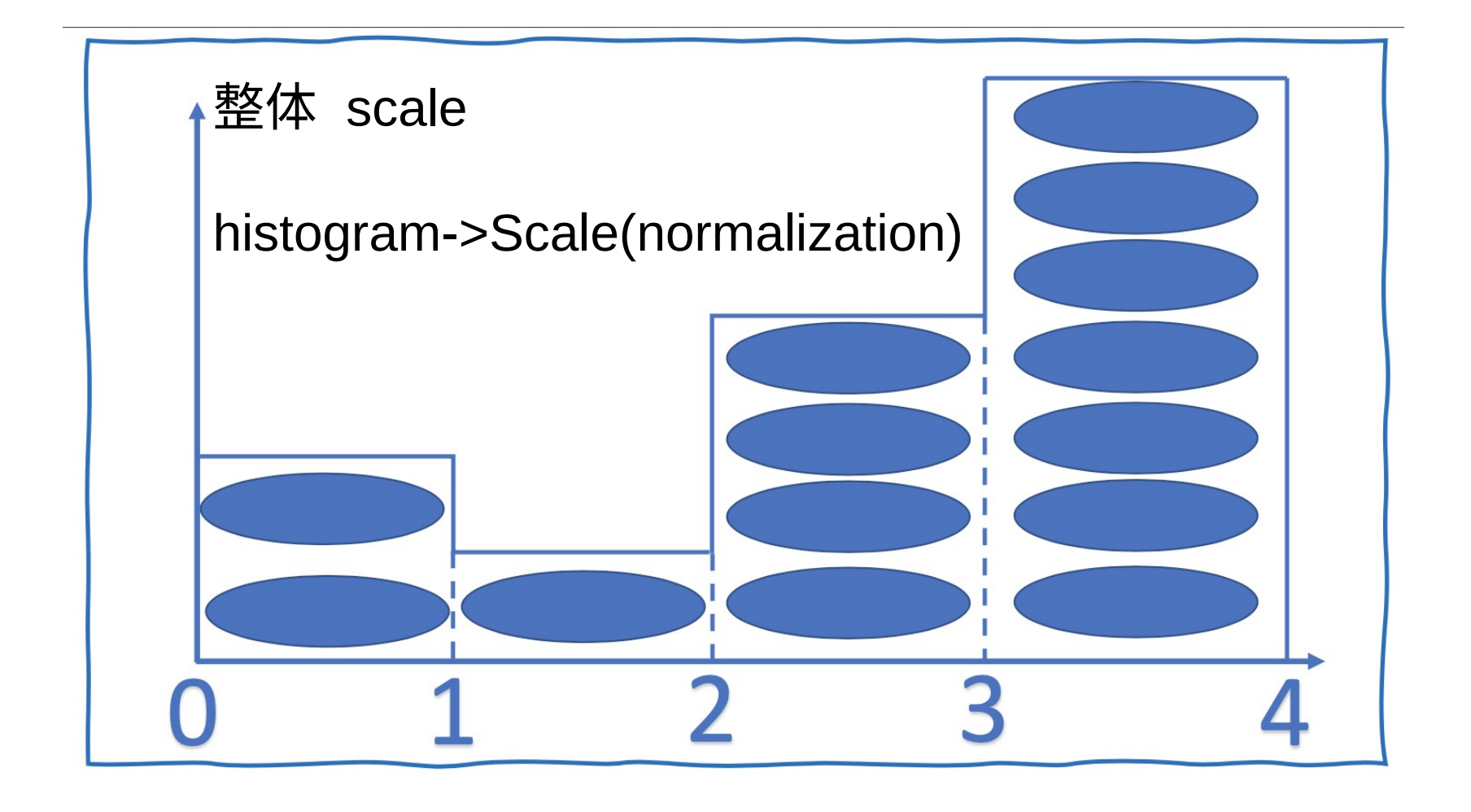

**Two types of ROOT data container for "event" data : normalization**

填充 weighted events

histogram->Fill( m(e+e-), weight)

如果 weight 是 cross section , 那么 histogram 的 normalization 就是 Number filled events X cross section

如果此时想把 histogram" 归一化到 cross section"S , 则 histogram->Scale(1/ total number of events)

**Example 23.08.2023** For  $\int$  **Number of events:**  $N = \sigma \cdot \int \mathcal{L} dt$ 

### **Luminosity at the LHC (pp collistion)**

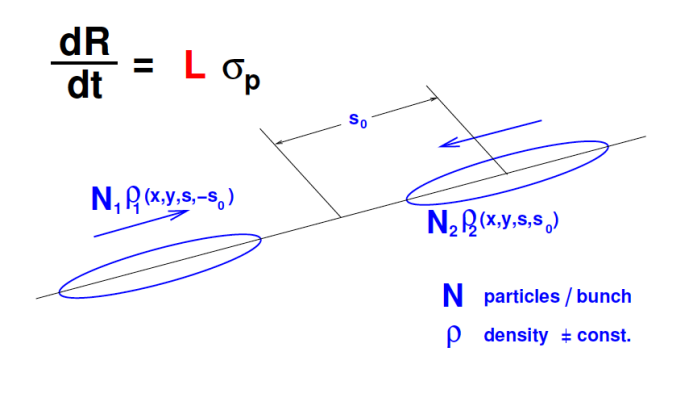

$$
\mathcal{L} = \frac{N_1 N_2 f N_b}{2\pi \sqrt{\sigma_{1x}^2 + \sigma_{2x}^2} \sqrt{\sigma_{2y}^2 + \sigma_{2y}^2}}
$$

**Experiment at the LHC, CERN** lata recorded: 2016-Oct-14 09:56:16.7339 Run / Event / I S: 283171 / 142530805 / 2

23.08.2023 粒子物理与核物理前沿讲座

LHC parameters

- $\cdot \cdot$  Protons/bunch :  $\sim 10^{11}$
- Bunch spacing : 25ns
- $\cdot$  Max # of bunches : 27km/(c\*25ns) ~ 3600
- $\cdot \cdot \cdot$  Luminosity : 2x10<sup>34</sup> cm<sup>-2</sup>s<sup>-1</sup>
- \* Average number of interactions per bunch crossing (**in-time pileup**) :

 $n = L \times \sigma_{\text{minbias}} \times 25$ ns x (3600/2556) ~ 50-60

**out-of-time pileup** :

contribution from different(previous) bunch bssings

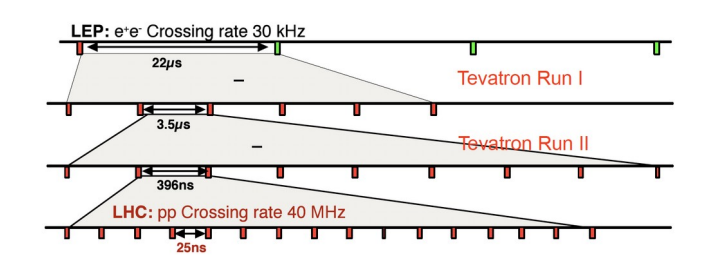

# **Two types of ROOT data container for "event" data : TTree (unbinned)**

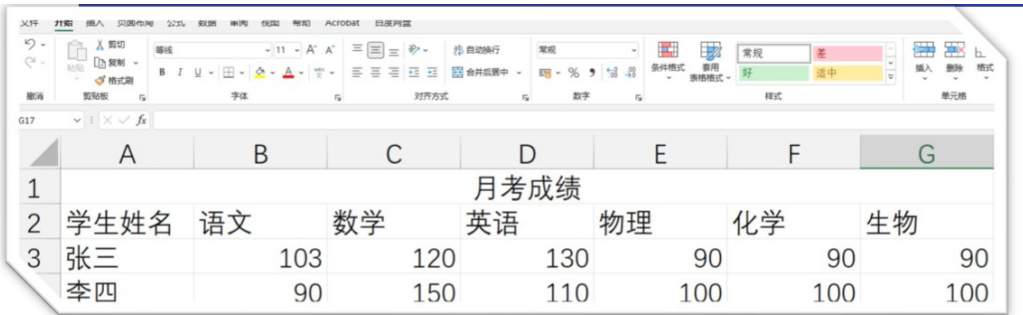

Branch -> 对应列 Leaf -> 对应列中的每个元素

branch 存储的数据可以是一个复杂的数据类型 相比 Excel 可以存储更复杂的数据, 比如 std::vector, array, customized data type

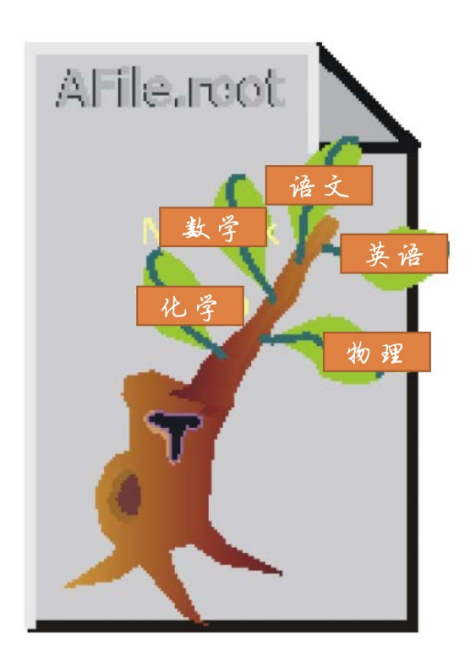

# **Two types of ROOT data container for "event" data : TTree (unbinned)**

```
pz = gRandom->Gaus(0,1);\tau_{23.08}TFile*f = newTFile("tree1.root","recreate"); 
TTree*t1 = newTTree("t1","test"); 
float px,py,pz; float random;
const Int_t kMaxTrack= 50;
int i;// 设置 Tree t1 的 branchint ntrack;
t1->Branch("px",&px,"px/F"); 
float px[kMaxTrack];
t1->Branch("py",&py,"py/F"); 
float py[kMaxTrack];
t1->Branch("pz", \&pz,"pz/F"); TFile* f = new
t1->Branch("i",&i,"i/I");
TFile("tree2.root","recreate"); 
for (i=0; i<5000; i++) {
px = gRandom - >Gaus(0,1);pz = qRandom->Exp(10);random = gRandom->Rndm(); 
t1->Fill();// 填充 Tree t1 
} 
                       TTree*t2 = newTTree("t2","Reconstevents"); 
                           t2>Branch("ntrack",&ntrack,"ntrack/
                           I"); 
                           t2->Branch("px",px,"px[ntrack]/F"); 
                           t2->Branch("py",py,"py[ntrack]/F");
```
# **Two types of ROOT data container for "event" data : TTree (unbinned)**

```
TFile*f = new TFile("tree2.root","read");
TTree*t2 = (TTree*)f->Get("t2"); // 步骤 1: 定义好必要的变量
const Int_t kMaxTrack= 100; Int_t ntrack; 
Float_t px[kMaxTrack]; //[ntrack]
Float_t py[kMaxTrack]; //[ntrack]
```

```
// 步骤 2: 用 SetBranchAddress 函数
// 将 tree 的 Branch 与定义好的变量
// 地址联系起来。
```

```
t2->SetBranchAddress("ntrack", &ntrack);
```

```
t2->SetBranchAddress("px", px);
```

```
t2->SetBranchAddress("py", py);
```

```
23.08.2023 footer Footer 1994 and the set of the set of the set of the set of the set of the set of the set of the set of the set of the set of the set of the set of the set of the set of the set of the set of the set o
       // 步骤 3: 对所有事例循环
       for (int i=0; i<nentries; i++) {
          t2->GetEntries(i)
         int Ntrack = ntrack;
         for(int j = 0, j <ntrack, j++)double pt = sqrt(px[j]*px[j]+py[j]*py[j])
```
### **Visualization : canvas**

```
TCanvas*myC1 = new TCanvas("myC1", "A")Canvas",10,10,800,600); 
// 定义一个画布 
myC1->Divide(2,1); // 将画布分成两部分
myC1->cd(1); // 进入第一部分
f1->Draw();
myC1->cd(2); // 进入第二部分
f2->Draw();
// f1 f2 可以是直方图 也可以是 TF(function in ROOT)
myC1->SaveAs("myex33.png"); // 保存画出的图为像素图 
myC1->SaveAs("myex33.eps"); // 保存画出的图为矢量图 
myC1->SaveAs("myex33.pdf"); // 保存画出的图为 PDF
myC1->SaveAs("myex33.root"); // 保存画出的图为 root binary 文件
```
### **ROOT I/O**

- ROOT binary dataformat
- $\Box$  Interactive mode
	- □ root -l unweighted\_events.root
	- $\Box$  . Is : list all object in root file
- $\Box$  create : TFile\* file = new TFile("weighted\_events.root", "RECREATE")
- read : TFile\* file = new TFile("weighted\_events.root" , "READ")
- $\Box$  write : obj->Write()
- $\Box$  close : file->Close()

### **Ways to use ROOT**

### $\Box$  The options for root

#### $bash-3.2$ root -h$

usage: root [-b B] [-x X] [-e E] [-n N] [-t T] [-q Q] [-l L] [-a A] [-config CONFIG] [-h HELP] [--version VERSION] [--notebook NOTEBOOK] [--web WEB] [--web=<browser> WEB=<BROWSER>] [dir] [file:data.root] [file1.C...fileN.C]

#### OPTIONS:

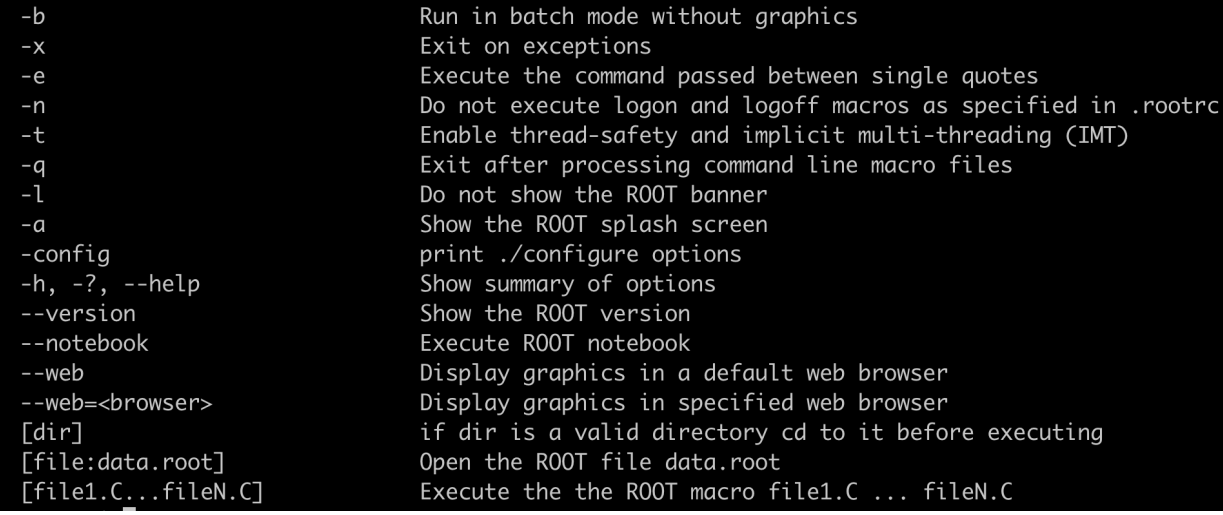

### **Ways to use ROOT : C++ like coding**

```
gauss_example.C
```
include <TH1.h> #include <TFile.h> #include <TRandom.h>

```
int main() { 
TH1F *histo = new TH1F ("hgaus", "A Gauss Function", 
100, -5.0, 5.0); 
TRandom rnd; 
for (int i = 0; i < 10000; ++i) {
   double x = rnd.Gaus (1.5, 1.0);histo->Fill (x); }
TFile outfile ("gaus.root", "RECREATE"); 
histo->Write(); 
outfile.Close(); 
return 0; }
```
### **Ways to use ROOT : C++ like coding**

gauss\_example.C

```
Compile and run: 
$> g++ -I `root-config --incdir` -o gausexample 
gausexample.C `root-config --libs` $> ./gausexample
```
bash-3.2\$ root-config --incdir /Users/shiki/R00T/root\_build/include bash-3.2\$ root-config --libs -L/Users/shiki/ROOT/root\_build/lib -lCore -lImt -lRIO -lNet -lHist -lGraf -lGraf3d -lGpad -lROOTVecOps -lTree -lTreePlayer -lRint -lPostscript -lMatrix -lPhysics -lMathCore -lThread -lMultiProc -lROOTData Frame -Wl,-rpath,/Users/shiki/ROOT/root\_build/lib -stdlib=libc++ -lpthread -lm -ldl

### **Ways to use ROOT : Macro / script**

```
U Unnamed script
  example1.C
```

```
{cout << "This is the first example!" << endl; 
int Num=5;
for (int i=0;i <Num; i++) {
cout << "i=" << i << end;
} 
}
```
 $\Box$  Run unnamed script

```
root example1.C
```
### **Ways to use ROOT : Macro / script**

Named script : example2.C

```
类似 C++ 程序会执行" main()" 函数,
对于一个名为" xxx.C"的 ROOT 脚本文件,如果在内部定义函数,
那么 ROOT 执行的目标则会是" xxx()" 函数
```

```
void func1 in example2(int i){
cout << "i=" << i << end;
}
void example2(){
cout << "This is the second example!" << endl; int 
Num=10;
for (int i=0;i<Num;i++) {
    func1 in example2(i)
}
```
23.08.2023 Footer 26  $\Box$  Run named script: root example2.C<br>Equator Equator

### **Ways to use ROOT : Macro / script**

Named script : example2.C

```
类似 C++ 程序会执行" main()" 函数,
对于一个名为" xxx.C"的 ROOT 脚本文件,如果在内部定义函数,
那么 ROOT 执行的目标则会是" xxx()" 函数
```

```
void func1 in example2(int i){
cout << "i=" << i << end;
}
void example2(){
cout << "This is the second example!" << endl; int 
Num=10;
for (int i=0;i<Num;i++) {
    func1 in example2(i)
}
```
23.08.2023 Footer 27  $\Box$  Run named script: root example2.C<br>Equator Equator

### **ROOT interactive mode**

### $\Box$  root

- root  $[0]$  TFile \*file0 = TFile:: Open("gaus.root")
- root [1] hgaus.Draw()
- root [2] hgaus.Draw("E")
- $\Box$  run macro / script / c++ like code in interactive mode
	- unnamed macro : .x example1.C
	- named macro : .L example2.C
		- example2()
	- $\Box$  c++ like : . L gauss\_example. C
		- main()

# **ROOT "interactive mode running in a non-interactive way"**

Example : TTree MakeClass MyClass

 gSystem->CompileMacro(" MyClass.C","g0ck") (k : keep shared library even when session is over) gSystem.Load(MyClass\_C') **MyClass\* m = new MyClass()**

### **ROOT in Python**

### **<https://root.cern/manual/python/>**

#### Getting started  $\mathcal{S}$

When ROOT is installed, you can use PyROOT both from the Python prompt and from a Python script. The entry point to PyROOT is the R00T module, which you must import first:

#### import ROOT

Then you can access the ROOT C++ classes, functions, etc. via the R00T module.

#### **Example**

This example shows how you can create a histogram (an instance of the TH1F class) and randomly fill it with a gaussian distribution.

```
h = ROOT. TH1F("myHist", "myTitle", 64, -4, 4)
h.FillRandom("gaus")
```
### **Demonstration**

**[https://root.cern.ch/doc/master/hvector\\_8C.html](https://root.cern.ch/doc/master/hvector_8C.html)**

### *RootExAnalysis*

### **https://cp3.irmp.ucl.ac.be/projects/ExRootAnalysis/wiki/ UserManual**

// Load shared library gSystem->Load("lib/libExRootAnalysis.so"); qSystem->Load("libPhysics");

// Create chain of root trees TChain chain("LHCO"); chain.Add("pqs events.root");

// Create object of class ExRootTreeReader  $\texttt{ExRootTreeReader}$  \*treeReader = new ExRootTreeReader(&chain); Long64 t numberOfEntries =  $treeReader$ ->GetEntries();

// Get pointers to branches used in this analysis  $T\text{ClonesArray *branchJet} = \text{treeReader->UseBranch('Jet');}$ TClonesArray \*branchElectron = treeReader->UseBranch("Electron");

// Book histograms TH1 \*histJetPT = new TH1F("jet pt", "jet P\_{T}", 100, 0.0, 100.0); TH1 \*histMass = new TH1F("mass", "M\_{inv}(e\_{1}, e\_{2})", 100, 40.0, 140.0);

// Loop over all events for(Int t entry = 0; entry < numberOfEntries; ++entry) {

// Load selected branches with data from specified event treeReader->ReadEntry(entry);

// If event contains at least 1 jet if(branchJet->GetEntries() > 0) {

// Take first jet TRootJet \*jet = (TRootJet\*) branchJet->At(0);

// Plot jet transverse momentum histJetPT->Fill(jet->PT);

### *Delphes*

### **<https://cp3.irmp.ucl.ac.be/projects/delphes/wiki/WorkBook>**

### **[https://cp3.irmp.ucl.ac.be/projects/delphes/wiki/WorkBook/R](https://cp3.irmp.ucl.ac.be/projects/delphes/wiki/WorkBook/RootTreeDescription) [ootTreeDescription](https://cp3.irmp.ucl.ac.be/projects/delphes/wiki/WorkBook/RootTreeDescription)**

```
void Example1(const char *inputFile)
```

```
qSystem->Load("libDelphes");
```

```
// Create chain of root trees
TChain chain("Delphes");
chain.Add(inputFile);
```
// Create object of class ExRootTreeReader  $ExRootTreeReader *treeReader = new EXRootTreeReader(Schain);$  $Long64_t$  numberOfEntries = treeReader->GetEntries();

// Get pointers to branches used in this analysis  $TClonesArray *branchJet = treeReader->UseBranch("Jet");$ TClonesArray \*branchElectron = treeReader->UseBranch("Electron");

// Book histograms TH1 \*histJetPT = new TH1F("jet\_pt", "jet P\_{T}", 100, 0.0, 100.0); TH1 \*histMass = new TH1F("mass", "M\_{inv}(e\_{1}, e\_{2})", 100, 40.0, 140.0); More examples in macro or python script at : Delphes/examples

### *Homework*

 $\Box$  Generate leading order process each separately 1.  $p$   $p$   $>$   $e$   $+$   $e$   $-$  (all contributions) 2.  $p$   $p > z$ ,  $z > e+ e- (z \text{ is on-shell})$ 3.  $p$   $p$   $>$   $e$  +  $e$ -  $z$  (forbids s-channel z to be on-shell)

通过 m(e+e-) 的柱状图,验证过程 1= 过程 2+ 过程 3 柱状图要求归一化到散射截面

1. m(e+e-) 通过 LHE event 得到 ( ExRootanalysis )

2. m(e+e-) 通过 Delphes 中的 Electron ( 的四动量 ) 得到